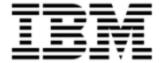

Version 10.0.1.3

| <b>Note:</b> Before using this information and the product it supports, read the information in <a href="Notices on page 49">Notices on page 49</a> . |
|----------------------------------------------------------------------------------------------------|
|                                                                                                    |
|                                                                                                    |
|                                                                                                    |
|                                                                                                    |
|                                                                                                    |
|                                                                                                    |
|                                                                                                    |
|                                                                                                    |
|                                                                                                    |
|                                                                                                    |
|                                                                                                    |
|                                                                                                    |
|                                                                                                    |
|                                                                                                    |
|                                                                                                    |
|                                                                                                    |
|                                                                                                    |
|                                                                                                    |
|                                                                                                    |
|                                                                                                    |
|                                                                                                    |
|                                                                                                    |
| © Copyright IBM Corporation 2012, 2014. All rights reserved.                                                                                          |
| © Copyright Emptoris 1999, 2012. All rights reserved.                                                                                                 |
|                                                                                                    |
| US Government Users Restricted Rights - Use, duplication or disclosure restricted by GS ADP Schedule Contract with IBM Corp.                          |
|                                                                                                    |
|                                                                                                    |
|                                                                                                    |

# **Contents**

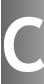

| Introduction                                                                       | 7  |
|------------------------------------------------------------------------------------|----|
| Overview                                                                           | 7  |
| IBM Emptoris Strategic Supply Management                                           | 7  |
| What's New in Release 10.0.1.2                                                     | 9  |
| Auction Charts                                                                     | 9  |
| What's New in Release 10.0.1                                                       | 11 |
| Data migration                                                                     | 11 |
| Projects                                                                           | 11 |
| Sourcing Desktop Intelligence                                                      | 11 |
| Lots and Items                                                                     | 11 |
| Field Totals                                                                       | 12 |
| Order Fields                                                                       | 12 |
| User Interface Customization                                                       | 12 |
| Additional Language Support                                                        | 12 |
| Integration Framework                                                              | 13 |
| Supplier Tutorials                                                                 | 13 |
| What's New in Release 10.0                                                         | 15 |
| Single sign-on for IBM Emptoris Applications                                       | 15 |
| Limited Support for Web Services                                                   | 15 |
| Functionality moved from Emptoris Sourcing to Emptoris Strategic Supply Management | 15 |
| Organization                                                                       | 16 |
| Categories                                                                         | 16 |
| Users                                                                              | 17 |
| User Roles                                                                         | 17 |

 $<sup>\</sup>ensuremath{\text{@}}$  Copyright IBM Corporation 2012, 2014. All rights reserved.

<sup>©</sup> Copyright Emptoris 1999, 2012. All rights reserved.

| Password Policy                               | 17 |
|-----------------------------------------------|----|
| Supplier Self Registration                    | 17 |
| User-defined Information Attributes           | 18 |
| Navigation                                    | 18 |
| Module Visibility                             | 18 |
| PDF Font                                      | 18 |
| Terminology Change                            | 18 |
| Integration                                   | 19 |
| Integration with Emptoris Contract Management | 19 |
| Integration with Emptoris Spend Analysis      | 19 |
| User Preferences                              | 19 |
| Language                                      | 19 |
| Date Format                                   | 20 |
| Number Format                                 | 21 |
| Time Zone                                     | 21 |
| Resolved Issues 10.0.1.3                      | 23 |
| Resolved Issues 10.0.1.2                      | 25 |
| Resolved Issues 10.0.1.1                      | 27 |
| Resolved Issues 10.0.1                        | 29 |
| Resolved Issues 10.0                          | 37 |
| Special Considerations                        | 41 |
| About                                         | 41 |
| Behavioral changes                            | 41 |
| Roles                                         | 41 |
| Organizations                                 | 42 |
| Module Visibility                             | 42 |
| Users                                         | 42 |
|                                               |    |

| Νc | ntices                  | 49 |
|----|-------------------------|----|
| Op | pen Issues              | 47 |
|    | Notifications           | 46 |
|    | Categories              | 45 |
|    | RFx                     | 44 |
|    | Import/Export           | 43 |
|    | Currency Administration | 43 |
|    | IF Template Limitations | 42 |

Introduction

### **Overview**

This document provides information about new features, resolved and open issues, and special considerations for IBM® Emptoris® Sourcing in the 10.0 series of release.

This document contains the following sections:

- What's New in Release 10.0.1.2 on page 9
- What's New in Release 10.0.1 on page 11
- What's New in Release 10.0 on page 15
- Resolved Issues 10.0.1.3 on page 23
- Resolved Issues 10.0.1.2 on page 25
- Resolved Issues 10.0.1.1 on page 27
- Resolved Issues 10.0.1 on page 29
- Resolved Issues 10.0 on page 37
- Special Considerations on page 41
- Open Issues on page 47

For information on system requirements, refer to the following documents:

- IBM Emptoris Suite 10.0.1.1 Server System Requirements
- IBM Emptoris Suite 10.0.1.1 Client System Requirements

### **IBM Emptoris Strategic Supply Management**

Users can log on to Emptoris Sourcing from the IBM Emptoris Strategic Supply Management platform.

For new features, resolved, and open issues of Emptoris Strategic Supply Management, refer to the IBM Emptoris Strategic Supply Management 10.0.1.1 Release Notes.

### **Auction Charts**

Buyers can now use the following new features to view data as charts. The Summary tab of the Monitor page now has the following new fields:

- **Date Range From** To specify the date and time from which users can include bids on the graph.
- Date Range To (This option is available only after an event is closed) To specify the date and time till which users can see the bids.
- Include Preliminary Bids include preliminary bids to chart view, when checked, from date is automatically adjusted to include preliminary bids to chart view.

The date feature helps to view the chart clearly if the event is open for a long period of time.

Preliminary bids are initially plotted on the Y axis when the event opens for the first round. For subsequent rounds, preliminary bids are plotted on the date and time when the bids are entered.

### **Data migration**

You can now migrate your data to Emptoris Strategic Supply Management. You can migrate users, user groups, organizations, suppliers, location, and category data from Emptoris Sourcing to Emptoris Strategic Supply Management.

You can migrate from version 7.x onwards. Applications prior to version 8.0.3 must first upgrade to version 8.0.3. For more details, refer to the IBM Emptoris Suite 10.0.1.1 Migration Guide.

### **Projects**

Projects are now available in Emptoris Sourcing as read only. Users can view legacy projects from the Utilities menu.

For projects to be migrated to version 10.0.1, the projects must be in completed state. You must mark project as 'complete' prior to migration.

All projects migrated to version 10.0.1 will automatically be moved to completed state.

### **Sourcing Desktop Intelligence**

The following options are added in the Advanced Quantitative Report criteria:

- · Lots and Items
- Field Totals
- Order Fields

#### Lots and Items

You can select the lots and items that you want to include in the report. You can now view and compare bid values of multiple lots and items of various suppliers in one report. This feature is available for all Advanced Quantitative reports.

#### **Field Totals**

You can now select any math operator and perform calculations for item attributes, bid attributes, and user defined formula fields of Sourcing Desktop Intelligence, by column or by row.

You can group the side by side bid comparison report by lot and analyze the selected fields. Doing so the data summarizes at lot level and rolls up to the event level. The Group by feature is applicable only for side by side bid comparison report that includes bid group sheet.

#### **Order Fields**

You can now change the order of fields in the report. Using this feature, you can design the layout of the report. This feature is available for all Advanced Quantitative reports.

#### **User Interface Customization**

Emptoris Sourcing supports all user interface changes on the existing build. Users are not required to take a new build after doing the branding changes.

Suite Custom Extension Package brands internal pages per customer specifications. The package is installed via EchOS. The following user interface customization changes can be made:

- Logo, colors scheme
- Menu names, colors, and fonts
- Replace IBM logo with customer logo throughout the application
- Replace IBM name with customer name throughout the application
- Customer specific NDA / Terms and Conditions
- Supplier attachment folder names. The sequence can be changed per customer requirements

### **Additional Language Support**

Emptoris Sourcing now supports Korean language.

### **Integration Framework**

The import template now has an additional column 'ID' added next to the supplier profile name, which helps in identifying the right supplier. You must use the new export/import template to export and import data.

### **Supplier Tutorials**

Supplier users can now view tutorials for performing different functions in the Emptoris Sourcing application. You can use the tutorials to learn about accepting an RFx, creating supplier users, inviting supplier agents to place bids, uploading and downloading attachments, responding offline, responding to RFx's and auctions and many more functions.

Suppliers can view tutorials from the Utilities menu or by selecting the tutorial link available in the drop-down of the header bar.

### Single sign-on for IBM Emptoris Applications

Users can now access the Emptoris Sourcing application using the Emptoris Strategic Supply Management platform. Emptoris Strategic Supply Management is a suite comprising the following applications:

- IBM Emptoris Contract Management
- IBM Emptoris Program Management
- IBM Emptoris Spend Analysis
- IBM Emptoris Supplier Lifecycle Management
- IBM Emptoris Sourcing

Users can log on, using a single user account and access all applications that are integrated with the Emptoris Strategic Supply Management from the Emptoris Strategic Supply Management header bar. Users need the required permissions to access the applications.

### **Limited Support for Web Services**

The Emptoris Strategic Supply Management provides a very limited support for web services. Customers must consult their implementation teams for using the Emptoris Strategic Supply Management web services.

# **Functionality moved from Emptoris Sourcing to Emptoris Strategic Supply Management**

The following functionalities can now be performed in Emptoris Strategic Supply Management and can not be performed in Emptoris Sourcing:

- Creating and managing buyer organization
- Creating and managing business unit
- Creating and managing supplier organization

- Creating and managing internal and external user
- · User preference settings
- · Creating and managing category
- Password policy
- Notifications related to, organization, user, and user preferences

### Organization

#### **Buyer Organization**

Buyer organizations are now created in Emptoris Strategic Supply Management as internal organizations, with details such as, name, code, and URL. Once created, the fields - Organization Name, Organization Code, and URL is synched to Emptoris Sourcing. The organization is further configured in Emptoris Sourcing with settings like currencies and so on.

The organization has to be activated in Emptoris Sourcing for use.

#### **Business Unit**

Business units are now created in Emptoris Strategic Supply Management. All child organizations of Emptoris Strategic Supply Management are mapped as business units in Emptoris Sourcing.

#### Supplier Organization

Supplier organizations are now created and can be mastered in the Virtual Supply Master of Emptoris Strategic Supply Management as external organizations and then synched to Emptoris Sourcing. Supplier organizations can now be created with duplicate names.

Supplier profiles now have system fields referred to as Golden Attributes which are configured and updated in Virtual Supply Master of Emptoris Strategic Supply Management.

Suppliers can make changes to the user defined profile attributes of their own organization. To do so the option - "Allow Maintenance by supplier" has to be enabled in Emptoris Sourcing.

### **Categories**

Categories are now created and mastered in Virtual Supply Master of Emptoris Strategic Supply Management and synched to Emptoris Sourcing.

#### **Category Information Attributes**

Category Information attribute creation, item creation, and attachment upload, is performed and managed in Emptoris Sourcing.

Category Integration Framework now only supports creating new information attributes and updating values for these information attributes.

#### Category Re-parenting

You can now re-parent categories in Emptoris Strategic Supply Management. In reparenting, the category selected, and all child categories and items underneath can be moved and placed anywhere in the category hierarchy. Historical events and items from category do not get impacted. The change applies only to new events.

#### Users

Buyer and Supplier users are now created in Emptoris Strategic Supply Management. For a user to be available in Emptoris Sourcing, the user has to be explicitly assigned to Emptoris Sourcing.

All user preferences such as role assignment, default landing page, business unit linking, category linking, preferred language, currency and so on is now set in Emptoris Strategic Supply Management.

#### **User Roles**

Roles are assigned to users in Emptoris Strategic Supply Management. User permissions related to management of users, categories, organizations, and suppliers are assigned in Emptoris Strategic Supply Management.

### Password Policy

Password policy is now set in Emptoris Strategic Supply Management and is no longer controlled by Emptoris Sourcing.

### **Supplier Self Registration**

Supplier Self Registration can now be done from Emptoris Supplier Lifecycle Management, if the Supplier Qualification is enabled in Emptoris Supplier Lifecycle Management.

### **User-defined Information Attributes**

The following user-defined information attributes are now no longer available in Emptoris Sourcing:

- Buyer Organization Information attributes
- User Information attributes

### **Navigation**

You can now navigate to products that you have access to from the Emptoris Strategic Supply Management header bar.

You can also navigate to products that are integrated with Emptoris Sourcing, by clicking the respective product fields available on the Emptoris Sourcing user interface.

### **Module Visibility**

You can assign individual modules to users in the Emptoris Strategic Supply Management.

#### **PDF Font**

Porting of unicode font is no longer supported. Users have to download a new font pack to view PDF contents.

PDF reports are now displayed in HELVETICA font which is the default font and provided by PDF reader.

### **Terminology Change**

The following terms applicable for organizations, users, categories, and items have changed:

- · Approve to Active
- Unapprove to Inactive

Emptoris Sourcing can now be additionaly integrated with the following products:

- Emptoris Program Management
- Emptoris Supplier Lifecycle Management

### **Integration with Emptoris Contract Management**

The Supplier Master ID is used for Emptoris Sourcing and Emptoris Contract Management integration. The ExternalID is no longer required for integration.

#### Contracts creation

The following conditions govern the contract creation:

- Contract creation is supported only if the supplier has been mastered in Virtual Supply Master.
- While creating contracts, if multiple suppliers have the same Master ID, then the
  contract is created for the supplier that is marked as 'Primary' in Emptoris Contract
  Management.

### **Integration with Emptoris Spend Analysis**

 The Category Master ID and Supplier Master ID is now used for Emptoris Sourcing and Emptoris Spend Analysis integration. The Spend Node ID and Spend Analyser ID is no longer required.

### **User Preferences**

### Language

Emptoris Sourcing supports fourteen languages whereas Emptoris Strategic Supply Management supports nine languages. For languages that are additionally supported by Emptoris Sourcing, the users can be assigned their language preference for the Emptoris Sourcing application from the user page of Emptoris Strategic Supply Management.

Languages supported by Emptoris Sourcing are the following:

- English
- German
- Spanish
- French
- Italian
- Japanese
- Brazilian Portuguesse
- · Chinese Simplified
- Chinese Traditional
- Dutch
- Polish
- Russian
- Swedish
- Turkish

Languages supported by Emptoris Strategic Supply Management are:

- English
- German
- Spanish
- French
- Italian
- Japanese
- Brazilian Portuguesse
- Simplified Chinese
- Traditional Chinese

#### **Date Format**

Emptoris Strategic Supply Management supports six date formats out of which Emptoris Sourcing supports only three. If a attribute is assigned a date format that is not supported in Emptoris Sourcing, then the date format defaults to - MM/DD/YYYY.

Date formats supported by Emptoris Sourcing are the following:

- MM/DD/YYYY
- DD/MM/YYYY
- YYYY/MM/DD

Date formats supported by Emptoris Strategic Supply Management are the following:

- MM/DD/YYYY
- DD/MM/YYYY
- YYYY/MM/DD
- MM-DD-YYYY
- DD.MM.YYYY
- YYYY-MM-DD

#### **Number Format**

Emptoris Strategic Supply Management supports four number formats out of which Emptoris Sourcing supports only three.

If a attribute is assigned a number format that is not supported in Emptoris Sourcing, then the number format defaults to - #,###.##.

Number formats supported by Emptoris Sourcing are the following:

- # ###,##
- #,###.##
- #.###,##

Number formats supported by Emptoris Strategic Supply Management are the following:

- # ###,##
- #,###.##
- #.###,##
- # ###.##

### **Time Zone**

Emptoris Sourcing follows the GMT convention, whereas Emptoris Strategic Supply Management follows UTC convention. When user views date or time information in Emptoris Sourcing, the information will be converted from UTC to GMT.

## Resolved Issues 10.0.1.3

Several security issues are resolved in the 10.0.1.3 release of Emptoris Sourcing.

For more information about the security issues, refer to the Security bulletin published on 12th August, 2014 available at the following location:

http://www.ibm.com/support/docview.wss?uid=swg21680665

# Resolved Issues 10.0.1.2

The following table provides information about issues resolved in version 10.0.1.2 release of Emptoris Sourcing.

Table: Resolved Issues 10.0.1.2

| Function               | Found in<br>Version                        | Tracking<br>Number/Sales<br>Force Number      | Description                                                                                                    |
|------------------------|--------------------------------------------|-----------------------------------------------|----------------------------------------------------------------------------------------------------|
| Auctions               | 9.5.0.2                                    | ESP-54664 /<br>5377-10665659                  | A timeout message is displayed during major auctions. The proxy server does not receive a timely response from the upstream server.                                           |
| Buyer Survey           | 9.0.4.3                                    | ESP-54646                                     | The buyer survey link is not visible to non-registered respondents for languages other than the default language.                                                             |
| Surrogate<br>Bidding   | 9.0.1.0.1,<br>9.0.2,<br>10.0.1,<br>9.5.0.2 | ESP-<br>49047/218825,<br>241643,0027428-<br>1 | The Item header and Buyer bid submission fields are not available in the buyer side offline response template in the .xls, .xlsx, or .csv format.                             |
| User<br>Authentication |                                            | ESP-55202                                     | Multi- Authentication Modes are supported for Internal Users. The product URL in the email (as mentioned in "epass.site.url" configuration key) contains a request parameter. |
| Analytics              | 10.0.1.1                                   | ESP-<br>55265/10733650                        | SDI reports have incorrect data for field totals of rows.                                                                                                    |
| RFx                    | 10.0.1.1.1                                 | ESP-<br>55182/10685129                        | A Salutation Error is displayed while trying to access an RFx.                                                                                                    |

The following table provides information on issues resolved in version 10.0.1.1 release of Emptoris Sourcing.

Table: Resolved Issues 10.0.1.1

| Function | Found in<br>Version                        | Tracking<br>Number/Sales<br>Force Number | Description                                                                                                    |
|----------|--------------------------------------------|------------------------------------------|----------------------------------------------------------------------------------------------------|
| Award    | 6.1_SP1_<br>PL1,<br>9.0.3.4,<br>10.0.0.0.2 | ESP-28165 /<br>43641, 272596             | The award column of the supplier profile page does not display correct information. The award column displays the event as awarded for all the suppliers who are invited for the event, even when the event is awarded to only one supplier. |
| Award    | 9.0, 10.0.0.1                              | ESP-51656 /<br>258562                    | The award export template of a Reverse Auction displays canceled and invalid bids.                                                                                                    |
| Report   | 10.0                                       | ESP-53427 /<br>273704                    | The Activity log report and the event log table in the data base does not display the change in RFx status from created to canceled.                                                                                                    |
| Report   | 8.0.1.4,<br>10.0.0.0.1                     | ESP-43783 /<br>148126, 261374            | The Advanced Summary report in cross tab type format, displays the bid attribute delivery date as a number string and not as a date format.                                                                                                  |
| Report   | 8.0.1.5                                    | ESP-51491 /<br>140071                    | The activity log report of an event that is closed and awarded does not display the RFx status change from closed to awarded. It only displays the RFx status change from open to closed.                                                    |

# Resolved Issues 10.0.1

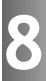

The table below provides information on issues resolved in version 10.0.1 release of Emptoris Sourcing.

Table: Resolved Issues 10.0.1

| Function   | Found in<br>Version  | Tracking<br>Number/Sales<br>Force Number | Description                                                                                                    |
|------------|----------------------|------------------------------------------|----------------------------------------------------------------------------------------------------|
| Auctions   | 8.0.3.21,<br>9.0.3.2 | ESP-51521 /<br>256624                    | Formula bid fields are not updated in auctions when proxy bidding is defined as a bidding rule.                                                                                                    |
| Auctions   | 9.5.0.2              | ESP-52184 /<br>00262602                  | Auctions do not open or close at the scheduled date and time.                                                                                                    |
| Auctions   | 9.5.0.2              | ESP-52093 /<br>00262693                  | Users cannot add team members to a Dutch Auction when the auction is in the closed or paused state.                                                                                                    |
| Categories | 10.0                 | ESP-51745 /<br>00259844                  | User cannot see sub-categories that are created in Emptoris Strategic Supply Management Categories created in Emptoris Strategic Supply Management do not get synched to Emptoris Sourcing.                                                                                                    |
| Categories |                      | ESP-50503                                | If the default and additional languages in which category name and description are translated are different in Emptoris Sourcing and Emptoris Virtual Supply Master then category synchronization does not happen. For synchronization to happen, the default and additional languages should be same and should also be configured in the same order. |

Table: Resolved Issues 10.0.1

| _           |                     | Table. Resolved iss                      |                                                                                                    |
|-------------|---------------------|------------------------------------------|----------------------------------------------------------------------------------------------------|
| Function    | Found in<br>Version | Tracking<br>Number/Sales<br>Force Number | Description                                                                                                    |
| Categories  |                     | ESP-50674                                | The 'Key word' field of Category cannot be translated in Emptoris Sourcing, whereas it can be translated in Emptoris Strategic Supply Management. If 'keyword' is translated in Emptoris Strategic Supply Management, it is displayed in the default language in Emptoris Sourcing. |
| Categories  |                     | ESP-51862                                | If the Emptoris Sourcing root category code is renamed, a category with the same code as the Emptoris Sourcing root category should not be created in the Emptoris Strategic Supply Management.                                                                                     |
| Currency    |                     | ESP-50870                                | The Emptoris Sourcing application does not support all the currencies that are supported by Emptoris Strategic Supply Management. The following currencies are not supported by Emptoris Sourcing:  • Angola New Kwanza (AOA)  • Serbian Dinar (CSD)  • Tajikistan, Ruble (TJR)     |
| Integration |                     | ESP-49156 /<br>145371                    | Users cannot see the Emptoris Spend<br>Analysis bookmark list on the Edit<br>Spend tile, when bookmarks have a<br>apostrophe (') in the name.                                                                                                    |
| Integration | 8.0.3.20            | ESP-52345 /<br>00216420                  | Users receive an error message when users access Emptoris Contract Management from Emptoris Sourcing and logout from Emptoris Contract Management.                                                                                                    |

Table: Resolved Issues 10.0.1

| Function    | Found in<br>Version | Tracking<br>Number/Sales<br>Force Number | Description                                                                                                    |
|-------------|---------------------|------------------------------------------|----------------------------------------------------------------------------------------------------|
| Integration | 9.5.0.0             | ESP-51961 /<br>00261253                  | Fields containing values more than two decimal lengths when transferred from Emptoris Sourcing to Emptoris Contract Management get rounded off to two decimal places in Emptoris Contract Management.                                                                                                    |
| Integration | 10.0                | ESP-50677 /<br>00144133                  | When users navigate from Emptoris Sourcing to Emptoris Spend Analysis that has multiple cubes, then the user has to go to the cube selection page to select the cube that the user wants to access. This happens when the cube is not set as the application default cube.                                                                                       |
| Integration |                     | ESP-50704                                | For an awarded event, during the contract creation process, the approval form creation may fail if the supplier picked up as an external contact is not mastered in Emptoris Strategic Supply Management. To avoid this, the buyer users will now have to select the external contact while initiating approval in the Emptoris Contract Management application. |
| Integration | 10.0.0.0.1          | ESP-52085 /<br>262468                    | The category ID of items from Emptoris Sourcing is not transferred to Emptoris Contract Management when a user creates a contract in Emptoris Sourcing. The Lines tab displays the category name in the category ID column in Emptoris Contract Management.                                                                                                    |

Table: Resolved Issues 10.0.1

| Function                 | Found in<br>Version | Tracking<br>Number/Sales<br>Force Number | Description                                                                                                    |
|--------------------------|---------------------|------------------------------------------|----------------------------------------------------------------------------------------------------|
| Integration              |                     | ESP-50842                                | Users cannot access the Emptoris<br>Spend Analysis application when users<br>click on the bookmark configured on<br>the Emptoris Spend Analysis tile on<br>the user portal of Emptoris Sourcing,<br>when the bookmark is deleted from<br>Emptoris Spend Analysis. |
| Integration<br>Framework |                     | ESP-52466                                | An Organizational Supplier Manager (OSM) can create RFI, RFP, RFQ, Buyer Survey, and Auctions through user interface only. An OSM user cannot create line items, place bids or responses through IF.                                                              |
| Log in                   |                     | ESP-52707                                | Users, using 3 tier login should use the following for login:  • Buyer and supplier users should login using the format - 'organisation_name\login_name'.  • System users should login using login name only.                                                     |
| Migration                |                     | ESP-52253                                | Business units and categories migrate to Emptoris Strategic Supply Management to only ten level hierarchy. If levels of categories and business units exceeds ten, then the categories and business units do not migrate.                                         |

Table: Resolved Issues 10.0.1

| Function     | Found in<br>Version | Tracking<br>Number/Sales<br>Force Number | Description                                                                                                    |
|--------------|---------------------|------------------------------------------|----------------------------------------------------------------------------------------------------|
| Organization |                     | ESP-52804                                | Users receive error when they create two organizations with same name, one in upper case and and another in lower, because the Emptoris Strategic Supply Management considers case sensitive names as duplicates due to which the unique ID for both the organization is set same. If users try to change the organization name, the user is not able to change the unique ID due to flag settings, hence is not able to change the organization name also. |
| Organization | 9.5.0.2             | ESP-51769 /<br>00260265                  | Corporate sourcing managers can see self service organizations on the Manage Organization page.                                                                                                    |
| Organization | 9.5.0.2             | ESP-52061 / 00262364                     | Users cannot see the system organization on the View Organization page.                                                                                                    |
| Organization | 9.5.0.2             | ESP-52062 /<br>00262474                  | Users cannot see business units in the business unit tab.                                                                                                    |

Table: Resolved Issues 10.0.1

| Function                            | Found in<br>Version | Tracking Number/Sales Force Number | Description                                                                                                    |
|-------------------------------------|---------------------|------------------------------------|----------------------------------------------------------------------------------------------------|
| Organization                        |                     | ESP-50574                          | If organizations are created in the Emptoris Strategic Supply Management with the same name as that of Emptoris Sourcing system organizations that is, 'emptoris' or 'emptoris_hierarchy', then Emptoris Sourcing and Emptoris Strategic Supply Management synchronization fails.          |
|                                     |                     |                                    | Also, if users created in the Emptoris Strategic Supply Management have the login name same, as that of Emptoris Sourcing seeded users, that is 'admin', 'admin2', 'notification', and 'messaging', then Emptoris Sourcing and Emptoris Strategic Supply Management synchronization fails. |
|                                     |                     |                                    | Workaround:  You must not create organizations by the name, 'emptoris' or 'emptoris_ hierarchy' in the Emptoris Strategic Supply Management.                                                                                                    |
| Offline bidding template            | 8.0,<br>9.5.0.2     | ESP-46721 /<br>00256870            | The offline bidding template does not export data correctly if the event has more than 50.000 rows of data.                                                                                                    |
| RFx                                 |                     | ESP-52704 /<br>266767, 266768      | Users cannot make changes in the Define Bidding Rules and Bid Fields page.                                                                                                    |
| Sourcing<br>Desktop<br>Intelligence | 9.5.0.0             | ESP-50860 /<br>00244401            | Sourcing Desktop Intelligence export does not work on 64-bit operating systems.                                                                                                    |

Table: Resolved Issues 10.0.1

| Function                            | Found in<br>Version | Tracking<br>Number/Sales<br>Force Number | Description                                                                                                    |
|-------------------------------------|---------------------|------------------------------------------|----------------------------------------------------------------------------------------------------|
| Sourcing<br>Desktop<br>Intelligence | 9.5.0.0             | ESP-50054 /<br>234041                    | The Advanced Side by Side report of Sourcing Desktop Intelligence displays bids placed in USD currency, in the currency that is set in the regional settings. When user places bids in USD and if the currency set in regional settings is Euro, the bids placed in USD are displayed with a 'Euro' sign.      |
| Sourcing<br>Desktop<br>Intelligence |                     | ESP-50741                                | If multiple supplier organizations are created with the same name with different users assigned to them and used in an event, then the Basic Bid report of the Sourcing Desktop Intelligence displays the bids of suppliers from only one organization. Supplier bids of other organization are not displayed. |
| Search                              |                     | ESP-50431                                | In the Internet Explorer browser, the pop-up menu is not displayed when users perform a quick search and click the search results.                                                                                                    |

## Resolved Issues 10.0

The table below provides information on issues resolved in version 10.0 Release of Emptoris Sourcing.

Table: Resolved Issues 10.0

| Function     | Found in<br>Version                         | Tracking<br>Number/Sales<br>Force Number | Description                                                                                                    |
|--------------|---------------------------------------------|------------------------------------------|----------------------------------------------------------------------------------------------------|
| Auction      | 8.0.1,<br>9.0.2.1,<br>9.0.3                 | ESP-50158 /<br>235521                    | In an auction, when some suppliers are invited at lot level and some are invited at item level of the same lot, then the suppliers who are invited at item level are revoked from the event. This happens when supplier invitation starts at item level and then moves to lot level. |
| Buyer Survey | 8.0.2.14                                    | ESP-50602 /<br>239751                    | Non-registered users are able to submit buyer survey responses by clicking the 'Previous' button.                                                                                                    |
| Buyer Survey | 8.0.2.14                                    | ESP-50603 /<br>239752                    | The survey response window of a buyer survey displays the 'Save and Next' and 'Cancel' button as plain text with garbled characters when non registered users are responding to the survey.                                                                                          |
| Export       | 9.0.2.2.1                                   | ESP-49705 /<br>230019                    | RFx export displays the Euro '€' symbol as '€'.                                                                                                    |
| Export       | 9.5.0.1                                     | ESP-50258 /<br>237351                    | The Auto RFx export after supplier bids, does not function properly. When the flag is set for auto export RFx after Supplier Bids, the event is not exported after the supplier has placed the bids.                                                                                 |
| Export       | 9.5.0.2                                     | ESP-50906 /<br>242130                    | The export of an event fails when users try to export events to a remote server.                                                                                                    |
| Export       | 7.1.3.5,<br>8.0.3.2,<br>8.0.3.9,<br>9.0.3.1 | ESP-42736 /<br>00242370,<br>00242343     | Users are not able to export events in XML, CSV, and XLS formats.                                                                                                    |

<sup>©</sup> Copyright IBM Corporation 2012, 2014. All rights reserved.

<sup>37</sup> 

Table: Resolved Issues 10.0

| Function          | Found in<br>Version         | Tracking<br>Number/Sales<br>Force Number | Description                                                                                                    |
|-------------------|-----------------------------|------------------------------------------|----------------------------------------------------------------------------------------------------|
| Integration       |                             | ESP-51019 /<br>243542                    | Authored contract creation fails if the event has user- defined formula bid field and a spacer row item definition field and the contract line definition do not contain these fields. This happens when the order of data definition header list and data list is not same. |
| Notice            | 9.0.1                       | ESP-49791 /<br>00230526                  | Users receive salutation error while creating Contract Award Notice.                                                                                                    |
| Notification      | 8.0.2,<br>9.0.0.1,<br>9.0.2 | ESP-49531 /<br>225588, 227689            | Supplier users with different locales, that is different preferred language, preferred currency, preferred date, preferred number format do not receive messages with attachments. This happens when messages are sent to 'All Bidders' or multiple suppliers.               |
| Notification      | 9.0.2.2.1                   | ESP-50394 /<br>00236487                  | If the character quote 'is used in the subject and content of a notification, then html entities (') are displayed instead of the quote.                                                                                                    |
| RFx               | 9.0.2.1.1                   | ESP-49814 / 232120, 00232635             | Users receive salutation error while creating RFx from templates.                                                                                                    |
| RFx               | 9.5.0.1                     | ESP-50643 / 00235871                     | Users receive salutation error while creating approval forms, if event server is included in the installation.                                                                                                    |
| Scenario          | 8.0.3.17                    | ESP-50179 /<br>235109                    | Scenarios that have scope set to lot and item level do not complete successfully.                                                                                                    |
| User<br>Interface | 9.0.3                       | ESP-49601                                | If the character quote 'is used while creating question then html entities (') are displayed in the name instead of the quote.                                                                                                    |

Table: Resolved Issues 10.0

| Function                                      | Found in<br>Version | Tracking<br>Number/Sales<br>Force Number | Description                                                                                                    |
|-----------------------------------------------|---------------------|------------------------------------------|----------------------------------------------------------------------------------------------------|
| Emptoris<br>Strategic<br>Supply<br>Management |                     | CFGS-1458                                | Installing applications from a previously saved configuration is not upported for this release. If you use a previously saved configuration, though the installation will be successful, the files will be split between two different installation directories. To avoid this issue, you must reinstall the application using the new templates. |

[This page intentionally left blank]

# **Special Considerations**

#### **About**

This chapter contains information that you should be aware of when using Emptoris Sourcing.

- Behavioral changes on page 41
- Users on page 42
- IF Template Limitations on page 42
- Currency Administration on page 43
- Import/Export on page 43
- RFx on page 44
- Categories on page 45
- Notifications on page 46

## **Behavioral changes**

#### **Roles**

The discontinued roles of Emptoris Sourcing will be handled in the following way:

The users will be migrated to Emptoris Strategic Supply Management but will not be enabled for Emptoris Sourcing. The following roles will be assigned the Buyer Observers role:

- Feedback Survey Buyer
- Users with spend role
- Instant Feedback Survey Buyer

When custom roles are created in Emptoris Sourcing the custom role will be visible to Admin\_custom role explicitly in roledef\_custom.properties file.

For more information on mapping of Roles in Emptoris Sourcing and Emptoris Strategic Supply Management, refer to the IBM Emptoris Strategic Supply Management Administrators Guide.

#### **Organizations**

Organizations will be migrated to Emptoris Strategic Supply Management and will be listed in Emptoris Strategic Supply Management user interface and the Emptoris Sourcing user interface.

### **Module Visibility**

The modules that are disabled through the Siteconfig file in Emptoris Sourcing, will show as enabled in the Emptoris Strategic Supply Management user interface after migration, but will not be visible in Emptoris Sourcing.

#### **Users**

Users can be assigned a currency that is not the same as the currency of the organization to which the users belong to.

## **IF Template Limitations**

#### The following limitations exist for IF templates:

- The Emptoris Sourcing style="font-weight: normal;" /> application does not support pre-10.0.1 RFx template. From version 10.0.1, a new column "ID" is added to te RFx excel import which is not available in the pre-10.0.1 RFx template.
- Users cannot export large number of events (more than 200 events) in XML in a single operation.
- When an RFx that contains a Decimal type of field is exported and a value that
  contains more than the allowed number of digits after the decimal point is entered,
  the value is accepted but it cannot be imported back.

**Workaround:** Use the information in the comment provided for the field to enter the correct number of digits for this field before you import it.

Please use the following suggestions:

 Unfreeze panes - If the comment appears at the top of the window or worksheet and the bottom or right half of the comment is cut off, you may have frozen panes. To view the entire comment, on the Window menu, click Unfreeze Panes.

• Enlarge the comment box - Right-click the cell that contains the comment, click Edit Comment on the shortcut menu, and then drag the handles until you can see all of the comment text.

## **Currency Administration**

#### Procedure of Currency Conversions When Exchange Rate Information is Missing

Pulling Catalog Data (Historical Pricing) into an RFx When Exchange Rate Information is Missing

The system uses an implicit exchange rate of 1 to convert the organization/system primary currency value for the product into the RFx currency value in the following situations:

- The currency table does not exist.
- There is no current currency table.
- The currency table exists but the necessary exchange rate has not been defined.

Pushing RFx Data (Award Data) into the Catalog When Exchange Rate Information is Missing (Note: This applies only to organizations with SourceLink enabled.)

The system uses an implicit exchange rate of 1 to convert the RFx currency value for an item to the organization/system primary currency value if the following information is missing:

- The currency table does not exist.
- There is no current currency table.
- The currency table exists but the necessary exchange rate has not been defined.

Reports use an Implicit Rate of 1.00 when Exchange Rate Information is missing.

## Import/Export

#### Settings for Sourcing Desktop Intelligence Report

- To run Sourcing Desktop Intelligence, the security setting in Microsoft Excel must be set to Medium (recommended) or Low.
- Enable Macros if you set the security setting to Medium.
- The user guide for Sourcing Desktop Intelligence is available only in English.

Considerations for RFP reports using the crosstab option (For Excel 2003 only)

When running RFP reports using the crosstab option, users can select a large number of suppliers and run the report in the .XLS format. The report is generated successfully but it may not open in Microsoft Excel 2003.

**Reason**: Microsoft Excel 2003 supports 256 columns and if the report contains more than 256 columns it cannot be opened in Microsoft Excel 2003.

#### Workaround:

- Reduce the number of suppliers for the report.
- Select only the required score-types, either raw or weighted.
- Do not include the question/questionnaire details option.
- Include the My Score option.
- Run the report by supplier, questionnaire, or item instead of cross-tabs.
   Suppliers are displayed as rows in these options.

#### Offline Bidding template

When users place bids in an offline bidding template that is downloaded from a version prior to 9.0.3, and use this template to import the bids and responses, then though the import job is displayed as 'Done', the responses and bids do not get imported.

#### Workaround:

Users must download the latest offline bid template and place bids.

#### **RFx**

#### **Manual Invitation Limitation**

When an RFx, which has manual invitations enabled, is set to Pending Invitation status for subsequent rounds, the RFx is no longer visible to the included supplier until the RFx is set to Pending or Open.

#### Precaution While Entering URL

Importing an RFx or Line Item attribute with an invalid URL or creating a Text\_Single attribute field with an invalid URL does not result in a failure. It is not possible for the system to validate the URL format completely.

Workaround: Verify that a URL is valid before entering it.

#### Approach for Rounding Bids

System generated bids such as Proxy Bids and bids created by the Take Lead feature use a rounding mechanism based on auction type. To calculate the effective PPU, a Forward Auction rounds up the Ceiling Price and Reverse Auction rounds down the Floor Price. If

the PPU equals 1.66666666, for example, then depending on the type of auction, Emptoris Sourcing does the following:

- Forward Auction Ceiling Price is rounded up to 1.67.
- Reverse Auction Floor Price is rounded down to 1.66.

When the Minimum Bid Change feature generates a bid, the bid is always rounded up. In the above example, a PPU of 1.66666666 generated with the Minimum Bid Change feature is rounded up to 1.67 for a Reverse Auction.

## **Categories**

#### **Category Creation**

When a category is created in Emptoris Strategic Supply Management with the name root category, it has the following implications in Sourcing:

- If a parent category is created in Emptoris Strategic Supply Management with the name 'root category', the synchronization between Emptoris Strategic Supply Management and Emptoris Sourcing fails.
- If a child category is created in Emptoris Strategic Supply Management with the name 'root category', the synchronization between Emptoris Strategic Supply Management and Emptoris Sourcing happens but the category becomes the child of the Emptoris Sourcing applications - system category referred to as the "root category".

#### **Category Reparenting**

If a user creates a formula using inherited category information attributes and then reparents the category and tries to change the formula, the Emptoris Sourcing application may display an error. This might happen because the formula contains previously inherited information attributes. Users can update the formula and save it.

## **Notifications**

After the 10.0.1.2 release, if a user has old notification messages, the application URLs in the previous notifications will not work. Notifications should be re-sent to users so that the users have the correct updated URL in the external notifications.

**Open Issues** 

This chapter provides information on known issues that may be experienced while working on Emptoris Sourcing. The table below lists the issues that are either not fixed or not implemented in this version. A few of them may have workarounds.

Table: Open Issues

| Function                 | Tracking<br>Number /<br>Sales<br>Force<br>Number | Description                                                                                                    |
|--------------------------|--------------------------------------------------|----------------------------------------------------------------------------------------------------|
| Category                 | ESP-50383                                        | When users search subcategories of a category, the search result displays all the categories in the list including the categories that are not the child of the parent category.                          |
| Formula                  | ESP-50917                                        | Formula editor does not work in Mozila Firefox version 15 and 16 due to a regression in the browser software. It works in version 14 and version 17.                                                      |
| Help                     |                                                  | The online help does not contain swedish translations for the 10.0.1 updates.                                                                                                    |
| Help                     |                                                  | The online help is not displayed properly in the Internet Explorer 10 browser.                                                                                                    |
| Language                 | ESP-38925                                        | The search icon does not appear in the Online Help for the Chinese Traditional and Chinese Simplified languages.                                                                                          |
| Integration              | ESP-44060/<br>00151553 &<br>00206061             | The Emptoris Sourcing application displays an error when users try to retrieve contracts for a supplier profile that has more than hundred contracts.                                                     |
| Integration<br>Framework | ESP-43522                                        | If the same table type question is used in two different questionnaires of an RFx, an error occurs when users try to import the offline response template after responding to the questionnaires offline. |
| Integration<br>Framework | ESP-43199                                        | If a large number of supplier profile information attributes are defined, the task of exporting all supplier profiles may take a long time to complete or may even fail.                                  |

Table: Open Issues

| Function       | Tracking<br>Number /<br>Sales<br>Force<br>Number | Description                                                                                                    |
|----------------|--------------------------------------------------|----------------------------------------------------------------------------------------------------|
| Import         | ESP-44311                                        | Workbook protection does not work in the .xls format but works fine in the.xlsx format. The worksheet protection works in both .xls and .xlsx formats.                                                                                                    |
| Report         | ESP-50600                                        | Buyer Survey reports do not get generated properly when buyer application managers select the valid and draft option types of responses.                                                                                                    |
| Search         | ESP-50490                                        | Users with corporate sourcing manager and divisional sourcing manager role can search for categories even when they do not have category permissions. If they click the subcategory link of the searched category, the application displays an error message.                                                                                                    |
| Supplier       | ESP-50248                                        | The Date Established field of a supplier profile, displays the date and the time the organization was created, even when time is not an input value during supplier organization creation in Emptoris Strategic Supply Management.                                                                                                    |
| Upgrade        | ESP-42652 /<br>00128518                          | After migrating to the latest version, buyer application managers cannot view the reverse auction templates, created by content managers in the earlier version of the application.                                                                                                    |
| User Interface | ESP-43524,<br>ESP-43526,<br>ESP-44623            | An error message is displayed when some characters or words are used in the application. The error may occur if certain special characters (such as @,  , #, %,  and more) are used in names for Binders or Business Units. Some restricted words, such as <script, <a="" <iframe,="" <link,="" an="" category="" display="" error="" if="" in="" may="" message.<="" name="" td="" used=""></script,> |

## **Notices**

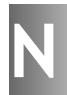

This information was developed for products and services offered on a worldwide basis.

IBM may not offer the products, services, or features discussed in this document in other countries. Consult your local IBM representative for information on the products and services currently available in your area. Any reference to an IBM product, program, or service is not intended to state or imply that only that IBM product, program, or service may be used. Any functionally equivalent product, program, or service that does not infringe any IBM intellectual property right may be used instead. However, it is the user's responsibility to evaluate and verify the operation of any non-IBM product, program, or service.

IBM may have patents or pending patent applications covering subject matter described in this document. The furnishing of this document does not grant you any license to these patents. You can send license inquiries, in writing, to:

IBM Director of Licensing IBM Corporation North Castle Drive Armonk, NY 10504-1785 U.S.A.

For license inquiries regarding double-byte character set (DBCS) information, contact the IBM Intellectual Property Department in your country or send inquiries, in writing, to:

Intellectual Property Licensing Legal and Intellectual Property Law IBM Japan Ltd. 1623-14, Shimotsuruma, Yamato-shi Kanagawa 242-8502 Japan

The following paragraph does not apply to the United Kingdom or any other country where such provisions are inconsistent with local law: INTERNATIONAL BUSINESS MACHINES CORPORATION PROVIDES THIS PUBLICATION "AS IS" WITHOUT WARRANTY OF ANY KIND, EITHER EXPRESS OR IMPLIED, INCLUDING, BUT NOT LIMITED TO, THE IMPLIED WARRANTIES OF NON-INFRINGEMENT, MERCHANTABILITY OR FITNESS FOR A PARTICULAR PURPOSE. Some states do not allow disclaimer of express or implied warranties in certain transactions, therefore, this statement may not apply to you.

This information could include technical inaccuracies or typographical errors. Changes are periodically made to the information herein; these changes will be incorporated in new editions of the publication. IBM may make improvements and/or changes in the product(s) and/or the program(s) described in this publication at any time without notice.

Any references in this information to non-IBM Web sites are provided for convenience only and do not in any manner serve as an endorsement of those Web sites. The materials at those Web sites are not part of the materials for this IBM product and use of those Web sites is at your own risk.

IBM may use or distribute any of the information you supply in any way it believes appropriate without incurring any obligation to you.

Licensees of this program who want to have information about it for the purpose of enabling: (i) the exchange of information between independently created programs and other programs (including this one) and (ii) the mutual use of the information which has been exchanged, should contact:

IBM Corporation Somers, NY U.S.A

Such information may be available, subject to appropriate terms and conditions, including in some cases, payment of a fee.

The licensed program described in this document and all licensed material available for it are provided by IBM under terms of the IBM Customer Agreement, IBM International Program License Agreement or any equivalent agreement between us.

Any performance data contained herein was determined in a controlled environment. Therefore, the results obtained in other operating environments may vary significantly. Some measurements may have been made on development-level systems and there is no guarantee that these measurements will be the same on generally available systems. Furthermore, some measurements may have been estimated through extrapolation. Actual results may vary. Users of this document should verify the applicable data for their specific environment.

Information concerning non-IBM products was obtained from the suppliers of those products, their published announcements or other publicly available sources. IBM has not tested those products and cannot confirm the accuracy of performance, compatibility or any other claims related to non-IBM products. Questions on the capabilities of non-IBM products should be addressed to the suppliers of those products.

All statements regarding IBM's future direction or intent are subject to change or withdrawal without notice, and represent goals and objectives only.

This information contains examples of data and reports used in daily business operations. To illustrate them as completely as possible, the examples include the names of individuals, companies, brands, and products. All of these names are fictitious and any similarity to the names and addresses used by an actual business enterprise is entirely coincidental.

#### Trademarks

IBM, the IBM logo, and ibm.com are trademarks of International Business Machines Corp., registered in many jurisdictions worldwide. Other product and service names might be trademarks of IBM or other companies. A current list of IBM trademarks is available on the Web at "Copyright and trademark information" at www.ibm.com/legal/copytrade.shtml.

Emptoris®, EMPTORIS® and device, RIVERMINE®, and XCITEC® and device are trademarks or registered trademarks of IBM Corporation.

Adobe, the Adobe logo, PostScript, and the PostScript logo are either registered trademarks or trademarks of Adobe Systems Incorporated in the United States, and/or other countries.

Linux is a registered trademark of Linus Torvalds in the United States, other countries, or both.

Microsoft, Windows, Windows NT, and the Windows logo are trademarks of Microsoft Corporation in the United States, other countries, or both.

UNIX is a registered trademark of The Open Group in the United States and other countries.

Java and all Java-based trademarks and logos are trademarks or registered trademarks of Oracle and/or its affiliates.

#### **Privacy Policy Considerations**

IBM Software products, including software as a service solution, ("Software Offerings") may use cookies or other technologies to collect product usage information, to help improve the end user experience, to tailor interactions with the end user or for other purposes.

Depending upon the configurations deployed, this Software Offering may use session and persistent cookies that collect each user's name, profile name for purposes of session management, authentication, enhanced user usability, single sign-on configuration or other usage tracking or functional purposes. These cookies can be disabled, but disabling them will also eliminate the functionality they enable.

If the configurations deployed for this Software Offering provide you as customer the ability to collect personally identifiable information from end users via cookies and other technologies, you should seek your own legal advice about any laws applicable to such data collection, including any requirements for notice and consent.

For more information about the use of various technologies, including cookies, for these purposes, See IBM's Privacy Policy at http://www.ibm.com/privacy and IBM's Online Privacy Statement at http://www.ibm.com/privacy/details the section entitled

"Cookies, Web Beacons and Other Technologies" and the "IBM Software Products and Software-as-a-Service Privacy Statement" at http://www.ibm.com/software/info/product-privacy.

[This page intentionally left blank]

#